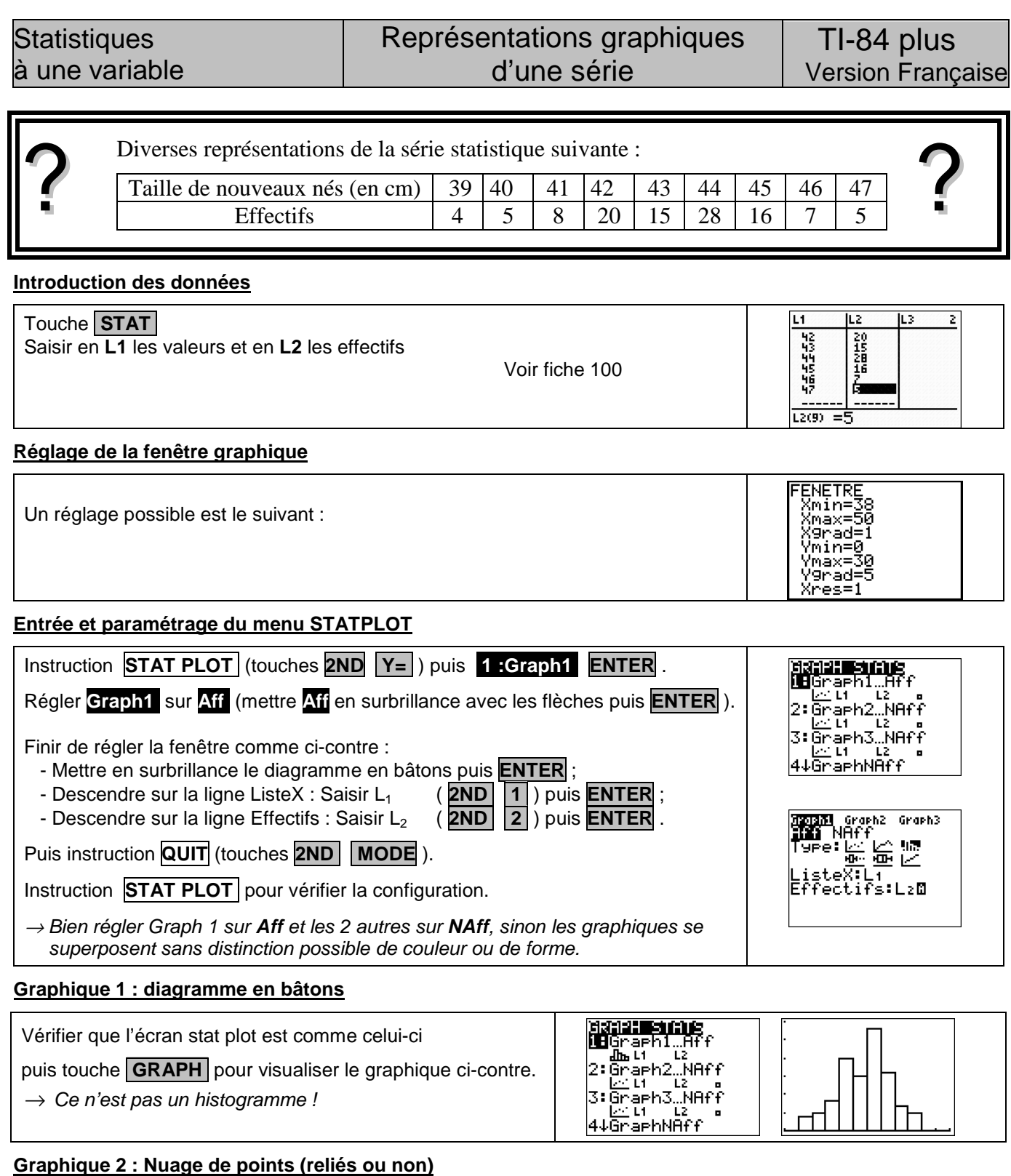

# **FRAM** Graph2 Graph3<br>- Dia NAff<br>- Pype: 臨ビ山<br>- <sub>Engl</sub>e - 西ビ<br>- ListeV:L2<br>- Marque: • ロ 33331 Graph2 Graph3<br>- Dia NAff<br>- Pype: 20 品<br>- DiateV:L1<br>- ListeV:L2<br>Marque: • ロ Régler l'écran comme ci-contre. Puis touche **GRAPH** .  $\ddot{\phantom{a}}$ ٠.

## **Graphique 3 : Diagramme en boîte**

Instruction **STAT PLOT** , régler l'écran comme ci-contre. Puis touche **GRAPH** .

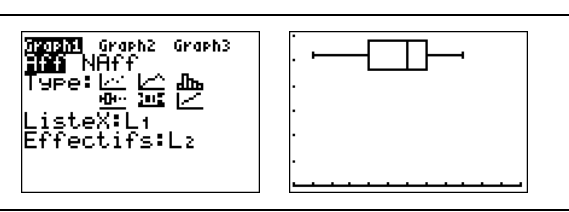

## ⇒ **Compléments**

# **Changement de marques**

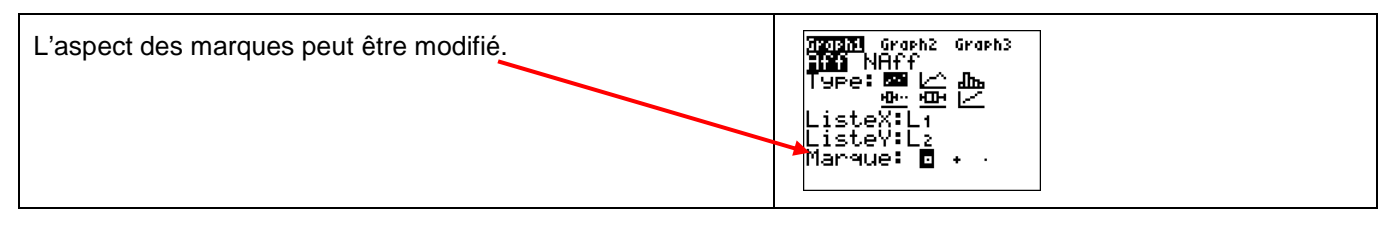

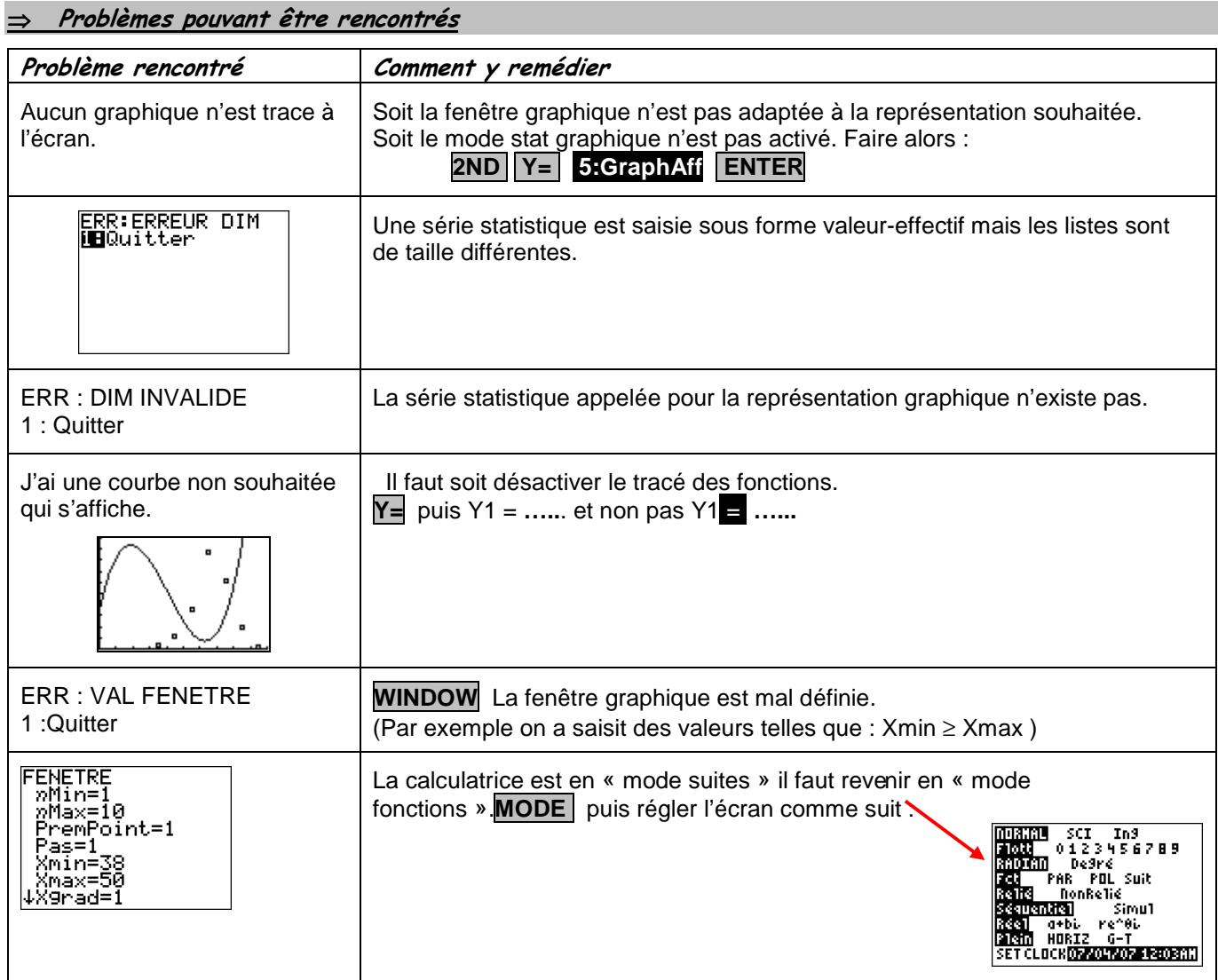

 $\mathbb{R}$  Pour la saisie des données, les instructions figurent sur la fiche n°100.

#### **Affichage du diagramme en boîte**

Les boîtes à moustache sont tracées en fonction de Xmin et Xmax mais ne tiennent pas compte de Ymin et Ymax. Si vous tracez deux graphes, le premier apparaît en haut de l'écran et le second au centre. Si vous tracez trois graphes, le premier apparaît en haut de l'écran, le deuxième au centre et le troisième en bas.

# **.! Choix du diagramme en boîte**

Ce type de diagramme ne correspond pas à ceux préconisés dans les programmes de lycée. En effet les extrémités des moustaches ne sont pas les premier et neuvième déciles de la série.

#### **Autre diagramme**

Attention, la dernière icône des diagrammes proposés, ne correspond pas à un diagramme des effectifs cumulés.

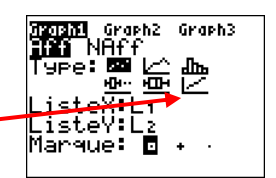